# REPRODUCIBLE NEURO-INFORMATICS

Data organization and curation, software containers, data annotation tools, github & gh-pages

There are many tools available for efficient, state-of-the-art, reproducible neuroimaging data analysis.

These tools will facilitate discovery and good science practices.

# Lifecycle of a Project

Data processing

Data collection 

Data organization 

Data curation

Data visualization

Data interpretation

Data and code sharing

# Lifecycle of a Project

Data processing

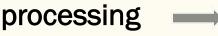

Data collection ----

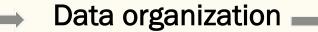

**Data curation** 

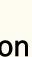

**CuBIDS**:

**Curation of BIDS** 

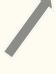

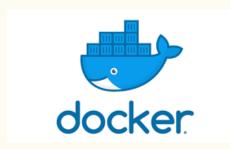

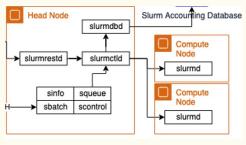

**Data visualization** 

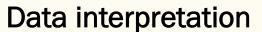

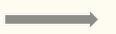

Data and code sharing

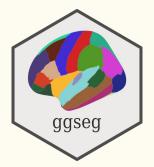

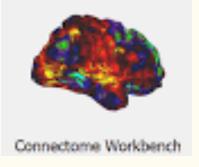

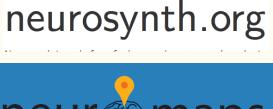

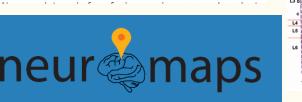

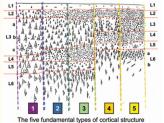

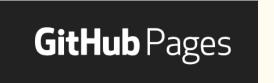

## Data collection ---- Data organization -----

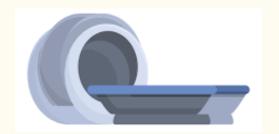

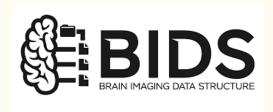

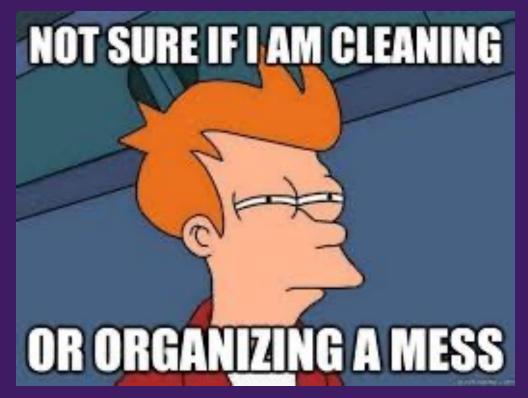

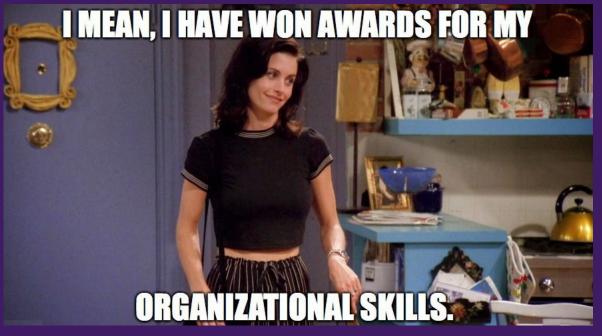

- Modality-specific naming conventions
- Scans identifiable via subject and session hierarchy
- Many helpful naming modifiers

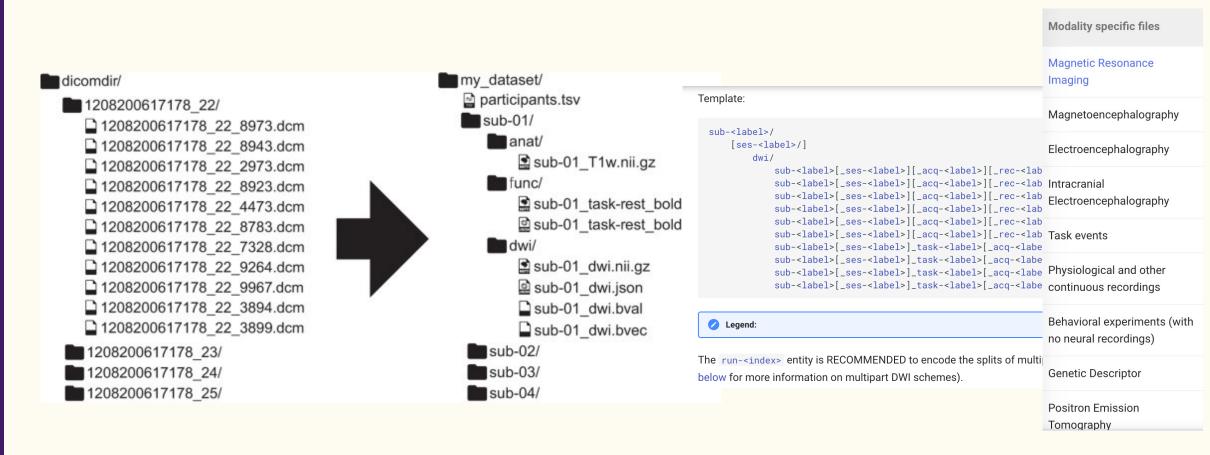

- Modality-specific naming conventions
- Scans identifiable via subject and session hierarchy
- Many helpful naming modifiers
- Allows you to use BIDS apps! that know, by default, the structure of your data

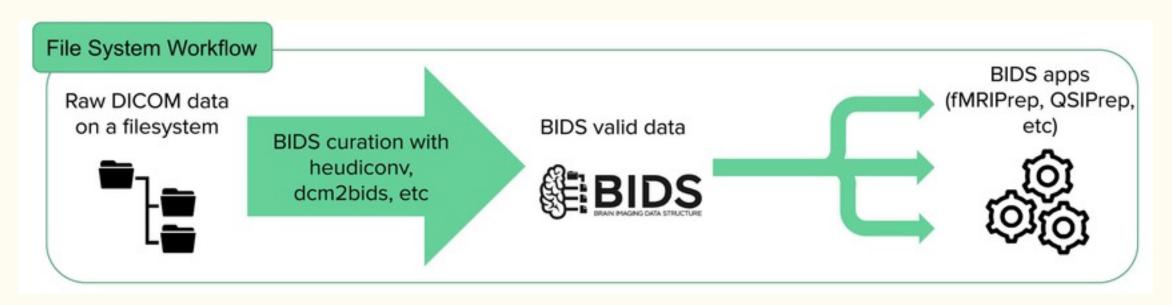

```
if "MP2RAGEPTX_TR6000_1mmiso_INV1_PHS_FILT" in s.series_description:
    info[inv1_phase].append(s.series_id)
if ("MP2RAGEPTX_TR6000_1mmiso_INV1" in s.series_description) and ("M" in s.image_type):
   info[inv1 mag].append(s.series id)
if "MP2RAGEPTX_TR6000_1mmiso_INV2_PHS_FILT" in s.series_description:
   info[inv2_phase].append(s.series_id)
if ("MP2RAGEPTX_TR6000_1mmiso_INV2" in s.series_description) and ("M" in s.image_type):
    info[inv2 mag].append(s.series id)
if "MP2RAGEPTX_TR6000_1mmiso_UNI_Images" in s.series_description:
   info[UNI].append(s.series_id)
if ("MP2RAGEPTX_TR6000_1mmiso_UNI-DEN" in s.series_description) and ("mlBrainCitatio" and in
                                                                           ## MP2RAGE
   info[UNIDEN].append(s.series_id)
                                                                           inv1_phase = create_key(
if "MP2RAGEPTX_TR6000_1mmiso_T1_Images" in s.series_description:
                                                                               'sub-{subject}/{session}/anat/sub-{subject} {session} inv-1 part-mag MP2RAGE')
   info[T1].append(s.series_id)
                                                                           inv1_mag = create_key(
#if "B1-abs-1slc-singleChannelMode-B1" in s.dcm dir name:
    #info[tfl_b1map].append(s.series_id)
                                                                               'sub-{subject}/{session}/anat/sub-{subject}_{session}_inv-1_part-phase_MP2RAGE')
                                                                           inv2_phase = create_key(
                                                                               'sub-{subject}/{session}/anat/sub-{subject}_{session}_inv-2_part-mag_MP2RAGE')
                                                                           inv2 mag = create key(
                                                                               'sub-{subject}/{session}/anat/sub-{subject} {session} inv-2 part-phase MP2RAGE')
                                                                           UNI = create_key(
                                                                               'sub-{subject}/{session}/anat/sub-{subject}_{session}_UNIT1')
                                                                           UNIDEN = create_key(
                                                                               'sub-{subject}/{session}/anat/sub-{subject}_{session}_acq-UNIDENT1_T1w')
                                                                           T1 = create key(
                                                                               'sub-{subject}/{session}/anat/sub-{subject} {session} T1map')
```

```
# Baseline session
   #if "Localizer" in s.protocol_name:
   if ("SpinEchoFieldMap AP" in s.protocol name) or ("fmap acq-topup dir-AP epi" in s.protocol name) or ("fmap acq-spinecho dir-AP epi" in s.protocol name):
        info[fmap se AP].append(s.series id)
   if ("SpinEchoFieldMap_PA" in s.protocol_name) or ("fmap_acq-topup_dir-PA_epi" in s.protocol_name) or ("fmap_acq-spinecho_dir-PA_epi" in s.protocol_name):
        info[fmap se PA].append(s.series id)
   if ("rfMRI_REST_AP" in s.protocol_name) or ("func_task-rest_acq-TR2s_dir-AP_bold" in s.protocol_name) or ("func_task-rest_dir-AP_bold" in s.protocol_name):
        info[rest_AP].append(s.series_id)
   if ("rfMRI_REST_PA" in s.protocol_name) or ("func_task-rest_acq-TR2s_dir-PA_bold" in s.protocol_name) or ("func_task-rest_dir-PA_bold" in s.protocol_name):
        info[rest_PA].append(s.series_id)
                                                                                                                                              # TMS session
   if ("T1w MPR" in s.protocol name) or ("anat acq-mpr T1w" in s.protocol name):
        info[t1w].append(s.series_id)
                                                                                                                                                  if "IFG Rest PreIFG" in s.dcm dir name:
   if ("BOLD_02_nback_348" in s.protocol_name) or ("func_task-nback02_run-01_bold" in s.protocol_name):
                                                                                                                                                      info[preIFG rest].append(s.series id)
        info[nback 02].append(s.series id)
                                                                                                                                                 if "IFG_sp80_PreIFG" in s.dcm_dir_name:
   if ("DTI_64dir_MB2" in s.protocol_name) or ("dwi_acq-multiband2dir64_dwi" in s.protocol_name):
                                                                                                                                                      info[preIFG sp80].append(s.series id)
        info[dtil.append(s.series id)
                                                                                                                                                 if "IFG_sp100_PreIFG" in s.dcm_dir_name:
   #if s.series description.endswith(' M0'):
                                                                                                                                                      info[preIFG sp100].append(s.series id)
        #info[m0].append(s.series_id) #Removed conversion of MZero to nifti. With current versions of
                                                                                                                                                  if "IFG_sp120_PreIFG" in s.dcm_dir_name:
        #dcm2niix, the M0 will not convert correctly (one slice is deleted, resulting in errors). Error
                                                                                                                                                      info[preIFG_sp120].append(s.series_id)
        #is reproduced across different studies using this M0 protocol- not fixed for now. MZero not
                                                                                                                                                 if "IFG_TBS_IFG" in s.dcm_dir_name:
        #used in processing so no conversion to nifti needed.
                                                                                                                                                      info[IFG iTBS].append(s.series id)
   if s.series description.endswith(' ASL'):
                                                                                                                                                 if "IFG_sp120_PostIFG" in s.dcm_dir_name:
                                                                                                                                                      info[postIFG_sp120].append(s.series_id)
        info[raw_asl].append(s.series_id)
                                                                                                                                                 if "IFG_Rest_PostIFG" in s.dcm_dir_name:
   if s.series_description.endswith('_MeanPerf'):
                                                                                                                                                      info[postIFG rest].append(s.series id)
        info[mean perf].append(s.series id)
                                                                                                                                                 if "IFG_BOMaps" in s.dcm_dir_name:
   if ((s.protocol name.startswith('B0map')) and ('IFG' not in s.dcm dir name) and ('sqACC' not in s.dcm dir name) and ('FP' not in s.dcm
                                                                                                                                                      if "P" in s.image_type:
        if "P" in s.image_type:
                                                                                                                                                          info[fmap phPA IFG].append(s.series id)
            info[fmap phPA baseline].append(s.series id)
                                                                                                                                                      elif "M" in s.image_type:
        elif "M" in s.image_type:
                                                                                                                                                          info[fmap_magPA IFG].append(s.series id)
            info[fmap magPA baseline].append(s.series id)
```

```
cd $input dicomdir
for sub in 1*; do
    subject=${sub%_*}
    session=${sub#*_}
    if![-d $bids_dir/sub-$subject/ses-$session]; then
    heudiconv -d $bidscompliant_dicomdir/{subject}/{session}/*/* -s $subject -ss $session -f
/Volumes/Hera/Projects/corticalmyelin_development/code/corticalmyelin_maturation/BIDS/BIDS_heudico
nv/7TBrainMech_MP2RAGE_heuristic.py -c dcm2niix -b -o $bids dir --grouping custom &>
$logs_dir/${subject}_${session}-log.txt
done
```

Data collection ----

Data organization —

Data curation

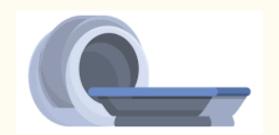

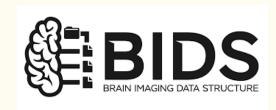

**CuBIDS**:

**Curation of BIDS** 

When your armor doesn't match but it increases your stats

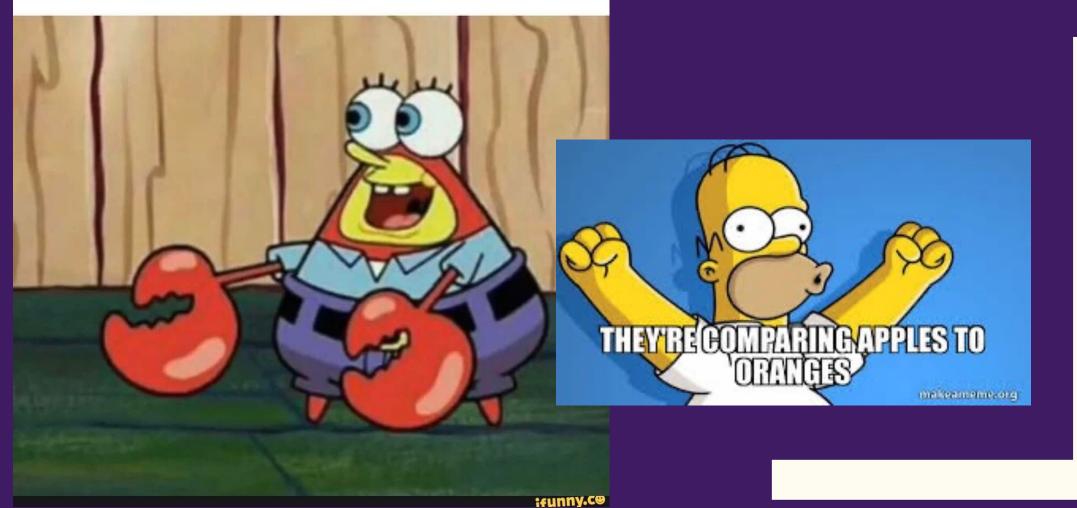

## Curation of BIDS on Disk (CuBIDS)

# A convenient way to check image acquisition parameters across all scans and modalities and identify variants!

| KeyGroup                                      | ParamGroup | Counts | Dim1Size | Dim2Size | Dim3Size | EchoTime | FlipAngle | HasFieldmap | ImageOrientation | KeyGroupCount | Modality |
|-----------------------------------------------|------------|--------|----------|----------|----------|----------|-----------|-------------|------------------|---------------|----------|
| acquisition-UNIDENT1_datatype-anat_suffix-T1w | 1          | 273    | 184      | 210      | 192      | 0.00287  |           | False       | RAS+             | 2126          | anat     |
| acquisition-UNIDENT1_datatype-anat_suffix-T1w | 2          | 1      | 168      | 210      | 192      | 0.00287  |           | False       | RAS+             | 2126          | anat     |
| datatype-anat_suffix-T1map                    | 1          | 269    | 184      | 210      | 192      | 0.00287  |           | False       | RAS+             | 2104          | anat     |
| datatype-anat_suffix-T1map                    | 2          | 1      | 168      | 210      | 192      | 0.00287  |           | False       | RAS+             | 2104          | anat     |

```
sub-NDARYD666FL0/ses-HBNsiteCBIC/dwi/sub-NDARYD666FL0_ses-HBNsiteCBIC_acq-64dirVARIANTObliquity_space-T1w_desc-preproc_gqi.mif.gz@
sub-NDARYH480GTD/ses-HBNsiteSI/dwi/sub-NDARYH480GTD_ses-HBNsiteSI_acq-64dirVARIANTNoFmap_space-T1w_desc-preproc_gqi.mif.gz@
sub-NDARYN595JMA/ses-HBNsiteRU/dwi/sub-NDARYN595JMA_ses-HBNsiteRU_acq-64dirVARIANTNoFmap_space-T1w_desc-preproc_gqi.mif.gz@
sub-NDARYW170CAA/ses-HBNsiteCUNY/dwi/sub-NDARYW170CAA_ses-HBNsiteCUNY_acq-64dirVARIANTObliquity_space-T1w_desc-preproc_gqi.mif.gz@
sub-NDARYW789GNP/ses-HBNsiteCBIC/dwi/sub-NDARYW789GNP_ses-HBNsiteCBIC_acq-64dirVARIANTObliquity_space-T1w_desc-preproc_gqi.mif.gz@
sub-NDARZE389XF0/ses-HBNsiteSI/dwi/sub-NDARZE389XF0_ses-HBNsiteSI_acq-64dirVARIANTObliquity_space-T1w_desc-preproc_gqi.mif.gz@
sub-NDARZF288FB7/ses-HBNsiteSI/dwi/sub-NDARZF288FB7_ses-HBNsiteSI_acq-64dirVARIANTObliquity_space-T1w_desc-preproc_gqi.mif.gz@
sub-NDARZH629NVF/ses-HBNsiteSI/dwi/sub-NDARZH629NVF_ses-HBNsiteSI_acq-64dirVARIANTEchoTimePhaseEncodingDirection_space-T1w_desc-preproc_gqi.mif.gz@
```

#### Curation of BIDS on Disk (CuBIDS)

A convenient way to check image acquisition parameters across all scans and modalities and identify variants!

```
#!/bin/bash

# Use CuBIDS to look at metadata and acquisition heterogeneity

## Install CuBIDS

conda activate cubids
pip install CuBIDS

conda install nodejs
npm install -g bids-validator@1.7.2

bids_dir=/Volumes/Hera/Projects/corticalmyelin_development/BIDS

cubids-print-metadata-fields $bids_dir #ensure metadata of interest is in jsons

cubids-group $bids_dir $bids_dir/CuBIDS/v0 #create spreadshseets with metadata information and key param groups

cubids-group $bids_dir $bids_dir cubids_dir/cuBIDS/v1 #create spreadshseets with metadata information and key param groups after running cubids-add-nifti-info
```

# Lifecycle of a Project

Data processing

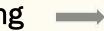

Data collection ----

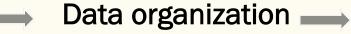

**Data curation** 

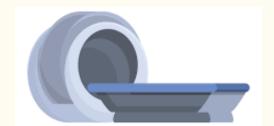

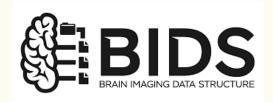

**CuBIDS**:

**Curation of BIDS** 

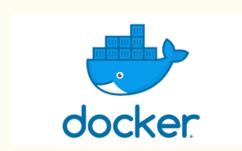

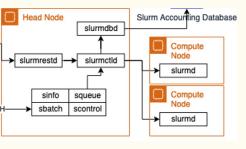

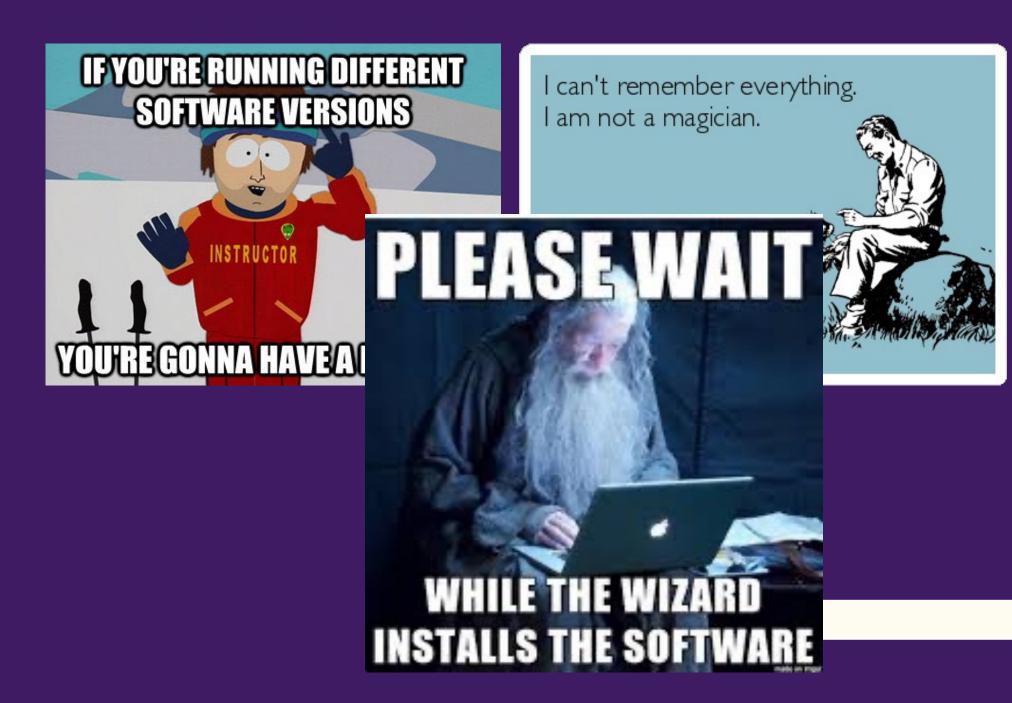

#### **Containers**

Image software packages that ~contain~ specific versions of many softwares plus pipeline-specific run scripts all wrapped up for you!

- Hosted on and downloadable from Docker
- Easy to build
- Portable between computers, networks, etc.
- Reproducible

A container is a standard unit of software that packages up code and all its dependencies so the application runs quickly and reliably from one computing environment to another. A Docker container image is a lightweight, standalone, executable package of software that includes everything needed to run an application: code, runtime, system tools, system libraries and settings.

#### BIDS apps

Software applications, built by experts, that help you process your BIDS-formatted data

- Work on BIDS valid datasets
- Immediately recognize what modalities/types of data you do have, how many runs, what the acquisition parameters are and can configure the right pipeline for your data
- Often combine best-practices in the field and execute multi-steps pipelines with one command with many user-specified options

## BIDS apps

Software applications, built by experts, that help you process your data

antsCorticalThickness

baracus

BrainSuite

**HCPPipelines** 

MAGeTbrain

mindboggle

ndmg

QAP

bidspm

fmriprep

dmriprep

mriqc

nibabies

nirodents

smriprep

BIDSonym

aslprep

xcp\_d

qsiprep

## BIDS apps >> Containers

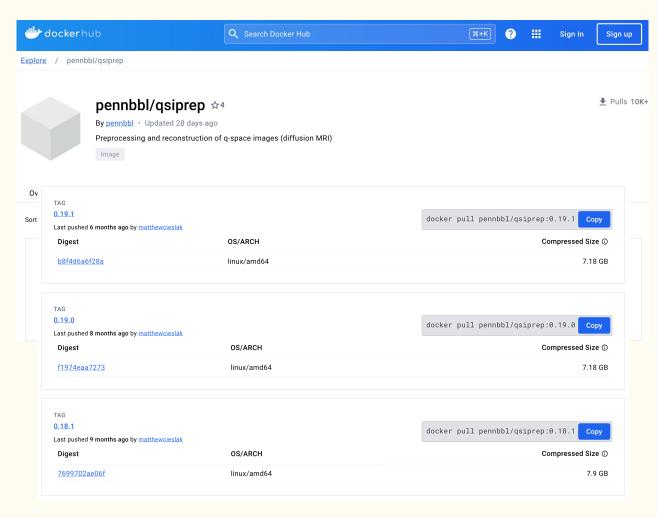

#### **Positional Arguments**

#### bids dir

the root folder of a BIDS valid dataset (sub-XXXXX folders should be found at the top level in this folder).

#### output\_dir

the output path for the outcomes of preprocessing and visual reports

#### analysis level

Possible choices: participant

processing stage to be run, only "participant" in the case of qsiprep (see BIDS-Apps specification).

```
usage: gsiprep [-h] [--version] [--skip bids validation]
               [--participant label PARTICIPANT LABEL [PARTICIPANT LABEL ...]]
               [--bids-database-dir BIDS DATABASE DIR]
               [--bids-filter-file FILE] [--interactive-reports-only]
               [--recon-only] [--recon-spec RECON SPEC]
               [--recon-input RECON INPUT]
               [--recon-input-pipeline {qsiprep,ukb,hcpya}]
               [--freesurfer-input FREESURFER_INPUT] [--skip-odf-reports]
               [--nthreads NTHREADS] [--omp-nthreads OMP_NTHREADS]
               [--mem_mb MEM_MB] [--low-mem] [--use-plugin USE_PLUGIN]
               [--anat-only] [--dwi-only] [--infant] [--boilerplate] [-v]
               [--anat-modality {T1w,T2w,none}]
               [--ignore {fieldmaps,phase} [{fieldmaps,phase} ...]]
               [--longitudinal] [--b0-threshold B0_THRESHOLD]
               [--dwi denoise window DWI DENOISE WINDOW]
               [--denoise-method {dwidenoise,patch2self,none}]
               [--unringing-method {none,mrdegibbs,rpg}] [--dwi-no-biascorr]
               [--b1-biascorrect-stage {final,none,legacy}]
               [--no-b0-harmonization] [--denoise-after-combining]
               [--separate_all_dwis]
               [--distortion-group-merge {concat,average,none}]
               [--write-local-bvecs]
               [--anatomical-template {MNI152NLin2009cAsym}]
               --output-resolution OUTPUT_RESOLUTION
               [--b0-to-t1w-transform {Rigid,Affine}]
               [--intramodal-template-iters INTRAMODAL TEMPLATE ITERS]
               [--intramodal-template-transform {Rigid,Affine,BSplineSyN,SyN}]
               [--b0-motion-corr-to {iterative.first}]
               [--hmc-transform {Affine,Rigid}]
               [--hmc_model {none,3dSHORE,eddy,tensor}]
               [--eddy-config EDDY_CONFIG] [--shoreline_iters SHORELINE_ITERS]
               [--impute-slice-threshold IMPUTE_SLICE_THRESHOLD]
               [--skull-strip-template {OASIS,NKI}] [--skull-strip-fixed-seed]
               [--skip-anat-based-spatial-normalization]
               [--fs-license-file PATH] [--do-reconall]
               [--pepolar-method {TOPUP,DRBUDDI,TOPUP+DRBUDDI}]
               [--denoised_image_sdc] [--prefer_dedicated_fmaps]
               [--fmap-bspline] [--fmap-no-demean] [--use-syn-sdc]
               [--force-svn] [-w WORK DIR] [--resource-monitor]
               [--reports-only] [--run-uuid RUN_UUID] [--write-graph]
               [--stop-on-first-crash] [--notrack] [--sloppy]
               bids_dir output_dir {participant}
```

## BIDS apps >> Containers

singularity build /Volumes/Hera/Projects/corticalmyelin\_developent/software/freesurfer-7.4.1/sif docker://bids/freesurfer:7.4.1-202309

```
# A script to run longitudinal freesurfer with the freesurfer bids-app singularity container on individual participants.

v usage() {
        cat << EOF >&2

Usage: $script_name [-s] [-a] [-b] [-f] [-c] [-l] [-r] [-n]

-s <subject_id>: The subject identifier. This is the top-level BIDS sub-id
        -a <acquisition_label>: If the input BIDS dataset contains multiple _T1w images from different acquisitions, the BIDS -a-b <br/>
-b <br/>
-bids_directory>: Full path to the BIDS directory containing the <subject_id> folder
        -f <freesurfer_directory>: The freesurfer directory where output files should be stored
        -c <freesurfer_sif>: Full path to the singularity SIF container with the freesurfer bids-app
        -l <freesurfer_license>: Full path to a freesurfer license.txt
        -r <rerun>: If freesurfer output already exists for this <subject_id>, should it be rerun? Setting rerun to TRUE will de
        -n <cores>: The number of cores/CPUs available for running freesurfer-bids. Defaults to 1
        EOF
```

singularity run -B \${bids\_dir}:/BIDS -B \${freesurfer\_dir}:/Freesurfer\_output -B \${freesurfer\_license}:/license.txt \$freesurfer\_sif /BIDS /Freesurfer\_output participant --participant\_label \${subject\_id} --acquisition\_label \${acquisition\_label} --license\_file /license.txt --stages all --steps {cross-sectional,template,longitudinal} --multiple\_sessions longitudinal --skip\_bids\_validator --n\_cpus \${cores}

## Super computing clusters

Submit computationally expensive scripts as parallel running jobs with high performance computing, lots of memory

```
#Launch job via sbatch
    sbatch \
    -J "${subses}-R1-vol2surf" \
    --time 00:30:00 \
    -p RM-shared \
    --nodes 1 \
    --ntasks-per-node 1 \
    -o "${subses}-R1-vol2surf.o" \
    -e "${subses}-R1-vol2surf.e" \
    -export="ALL,SUBJECT_ID=$subject_id,MOVING_IMAGE=$moving", Figure 1.
"$script_dir/voltosurf_projection_nativefsaverage.sh"
```

Pittsburgh super computer uses slurm

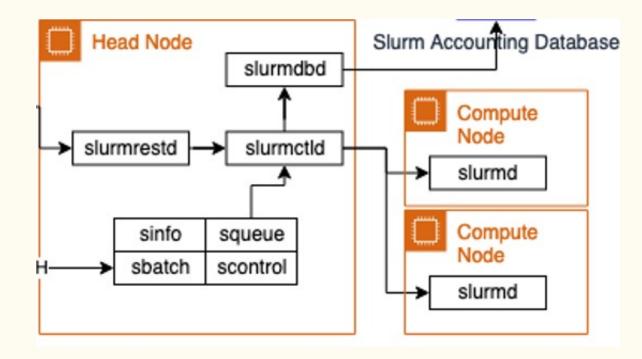

#### Data processing

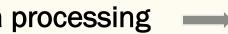

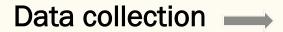

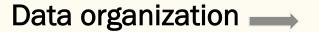

**Data curation** 

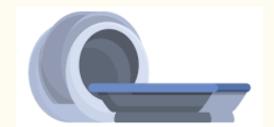

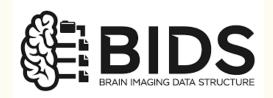

**CuBIDS**:

**Curation of BIDS** 

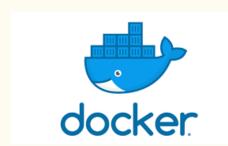

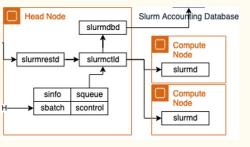

#### Data visualization

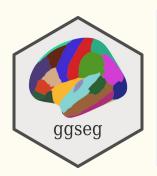

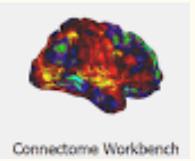

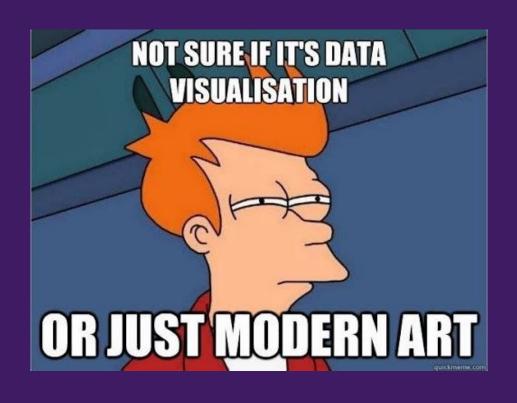

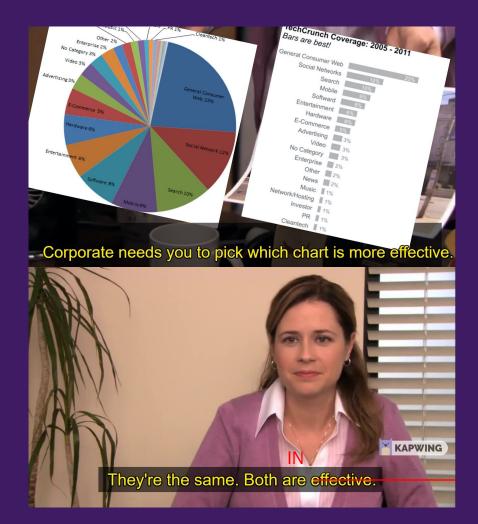

Project your data to a (usually cortical) surface mesh

Surface positions are represented by vertices

Volumetric data can be mapped to the surface at varying depths

There are multiple surface geometries

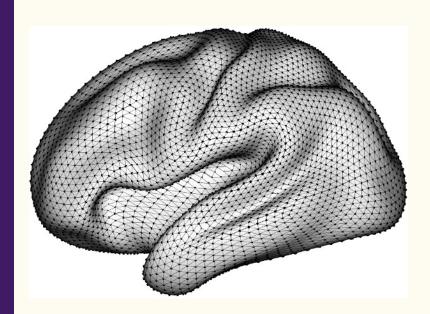

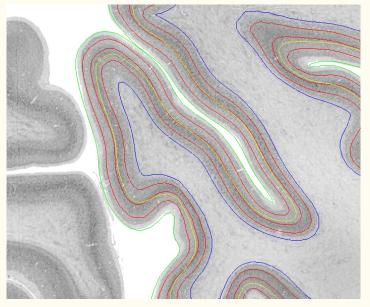

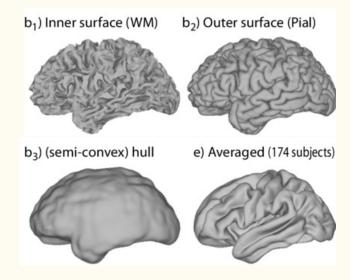

There are native and template surfaces

#### Project your data to a (usually cortical) surface mesh

- Easier data visualization for cortical localization
- Preserves true surface anatomy (e.g., folds and distance)
- Better smoothing, dilation, cluster correction (?) as it can be informed by surface geometry
- Better spatial normalization (for cortex) and alignment of cortical landmarks
- Higher SNR due to better across-subject alignment in measures

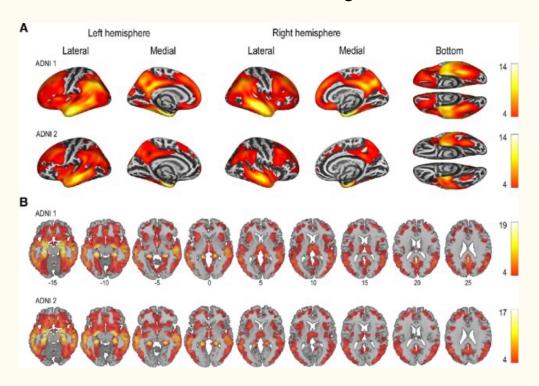

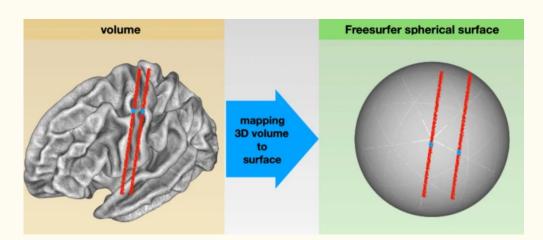

ALLICIE Upen access | Fubilished. 31 Maich 2020

# Surface-based analysis increases the specificity of cortical activation patterns and connectivity results

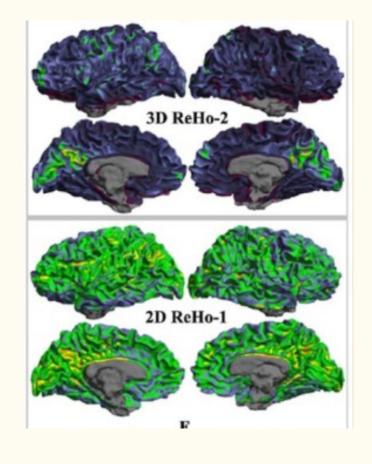

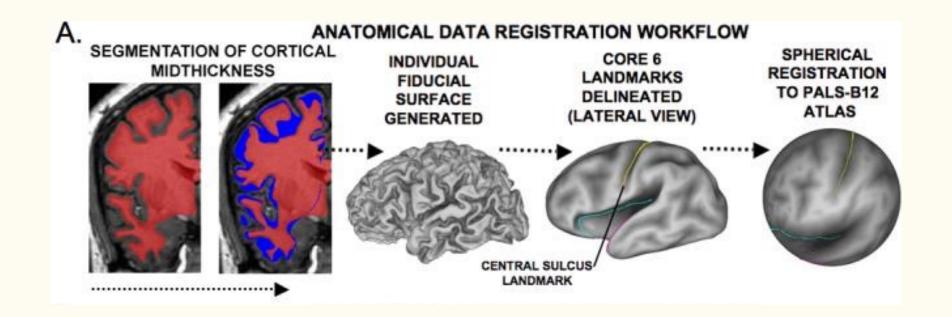

#### Surface data comes in different flavors

- Ciftis and giftis / mgh
- Scalar and label data

#### In freesurfer:

```
singularity exec --writable-tmpfs -B $input_image_dir:/input -B $freesurfer_dir:/opt/freesurfer/subjects -B $freesurfer_license:/opt/freesurfer/license.txt $freesurfer_sif mri_vol2surf --src /input/$input_image_name --hemi $hemi --projfrac $depth --srcreg /opt/freesurfer/subjects/$subject_id/mri/${moving_image_basename}_coreg_T1.lta --out /opt/freesurfer/subjects/$subject_id/surf/${hemi}.${input_image_type}.${depth}%.mgh -- interp trilinear
```

#### In neuromaps, for MNI data:

```
import nibabel as nib
import pandas as pd
from neuromaps import transforms

#Read in the MNI-space EEG atlas and map it to the fsaverage surface
EEG_volume = nib.load("/Volumes/Hera/Projects/corticalmyelin_development/Maps/EEG_electrode_atlas/electrodeLog
EEGatlas_fsaverage = transforms.mni152_to_fsaverage(EEG_volume, '164k', method='nearest') #mni to fsaverage
```

#### In connectome workbench:

-volume-to-surface-mapping MAP VOLUME TO SURFACE wb\_command -volume-to-surface-mapping <volume> - the volume to map data from <surface> - the surface to map the data onto <metric-out> - output - the output metric file [-trilinear] - use trilinear volume interpolation [-enclosing] - use value of the enclosing voxel [-cubic] - use cubic splines [-ribbon-constrained] - use ribbon constrained mapping algorithm <inner-surf> - the inner surface of the ribbon <outer-surf> - the outer surface of the ribbon [-volume-roil - use a volume roi <roi-volume> - the roi volume file [-weighted] - treat the roi values as weightings rather than binary [-voxel-subdiv] - voxel divisions while estimating voxel weights <subdiv-num> - number of subdivisions, default 3 [-thin-columns] - use non-overlapping polyhedra [-qaussian] - reduce weight to voxels that aren't near <surface> andles welve to multiply the local thickness by to get the

#### **Visualization Tools**

ggseg: parcellated cortical and subcortical data

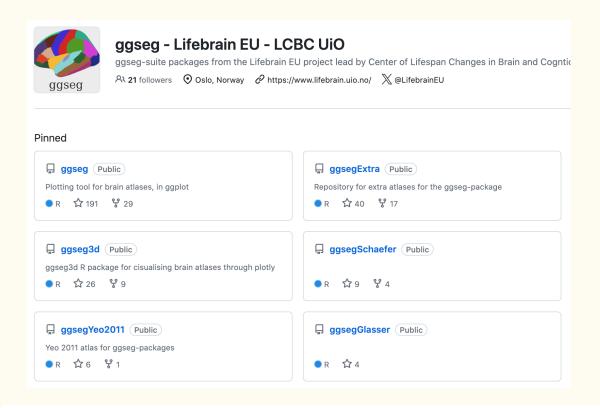

ggseg(.data = ALFF.sub.df, atlas = "glasser", mapping=aes(fill = mean.ALFF), position = c("stacked")) + paletteer::scale\_fill\_paletteer\_c("pals::ocean.matter", direction = -1)

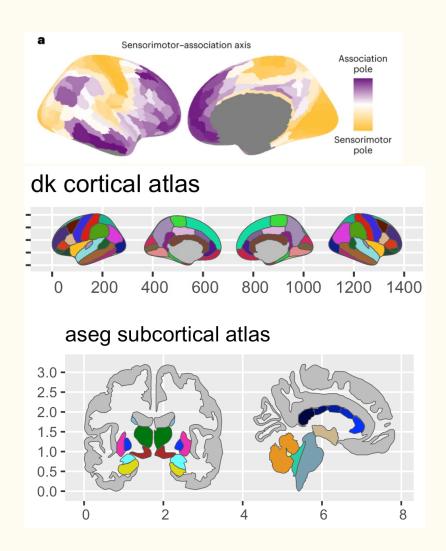

## **Visualization Tools**

Connectome workbench and freeview: vertex surface and voxel volume data

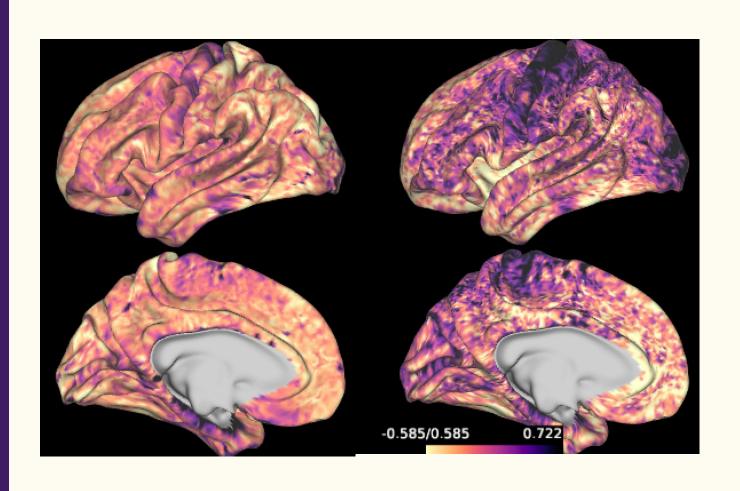

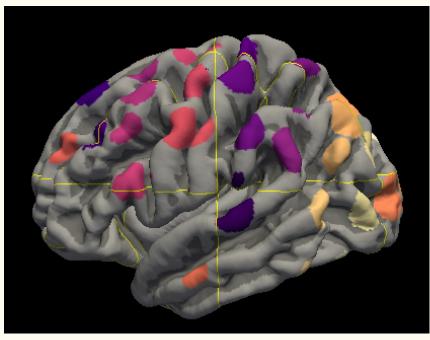

Brain scan: Normal

#### Brain scan: College student

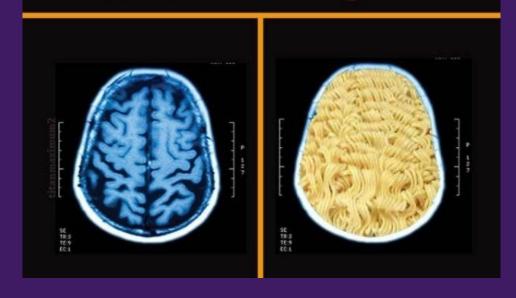

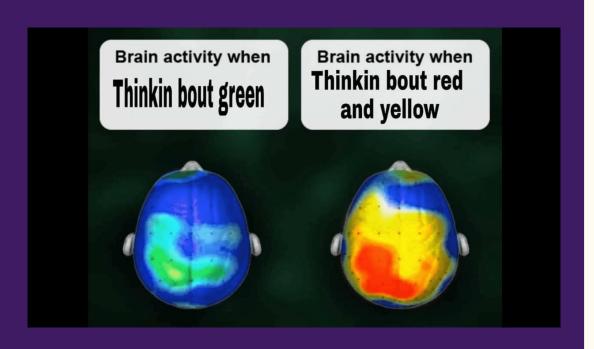

#### Data processing

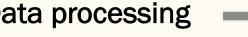

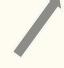

#### Data collection -

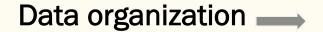

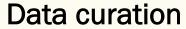

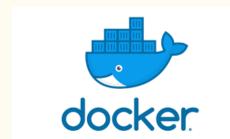

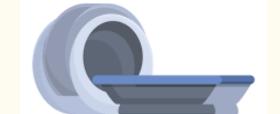

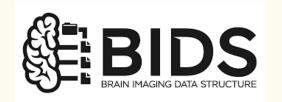

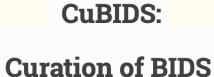

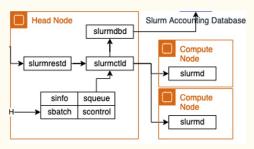

#### **Data visualization**

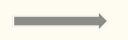

Data interpretation

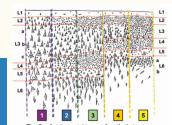

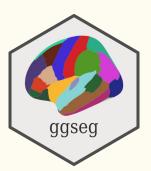

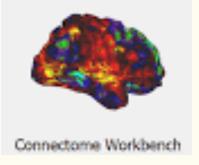

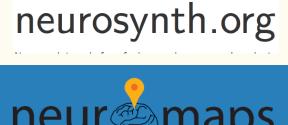

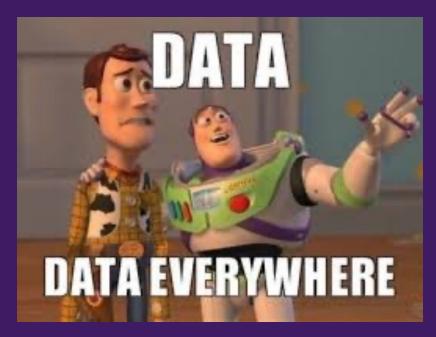

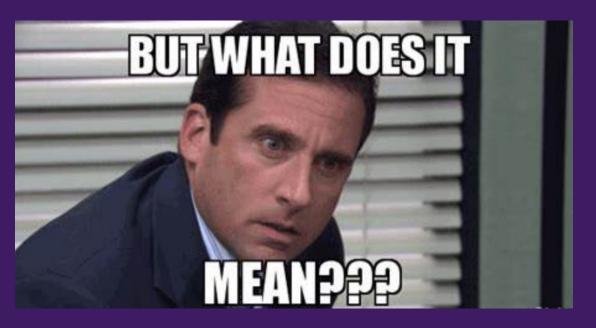

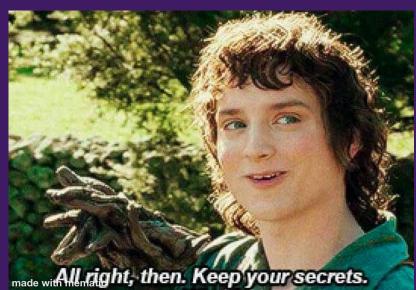

#### Data annotation tools: brain maps and cognitive terms

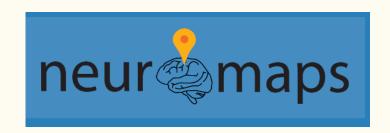

```
>>> from neuromaps.datasets import available_annotations
|>>> for annotation in available_annotations():
|... print(annotation)
|...
```

('neurosynth', 'cogpc1', 'MNI152', '2mm')

('norgaard2021', 'flumazenil', 'MNI152', '1mm')

('turtonen2020', 'carfentanil', 'MNI152', '1mm')

('xu2020', 'FChomology', 'fsLR', '32k')

('xu2020', 'evoexp', 'fsLR', '32k')

```
('norgaard2021', 'flumazenil', 'fsaverage', '164k')
                                                      >>> for annotation in available_annotations(desc=['evo']):
       T1w/T2w ratio
                     Intersubject variability
                                                                print(annotation)
                                                       ('hill2010', 'evoexp', 'fsLR', '164k')
                                                       ('xu2020', 'evoexp', 'fsLR', '32k')
('reardon2018', 'scalinghon', 'civet', '41k')
>>> from neuromaps.datasets import fetch_annotation
>>> annotations = fetch_annotation(source=['sydnor2021', 'neurosynth'])
Downloading data from https://files.osf.io/v1/resources/4mw3a/providers/osfstorage/60c22953f3ce9401fa24e651 ...
 ...done. (2 seconds, 0 min)
Downloading data from https://files.osf.io/v1/resources/4mw3a/providers/osfstorage/61e06d4ac99ebd0254018176 ...
 ...done. (2 seconds, 0 min)
Downloading data from https://files.osf.io/v1/resources/4mw3a/providers/osfstorage/61e06d3c466d150209d58122 ...
 ...done. (2 seconds, 0 min)
>>> annotations
{('neurosynth', 'cogpc1', 'MNI152', '2mm'): '/cbica/projects/spatiotemp_dev_plasticity/Maps/neuromaps/annotations/neurosynth/cogp
c1/MNI152/source-neurosynth_desc-cogpc1_space-MNI152_res-2mm_feature.nii.gz', ('sydnor2021', 'SAaxis', 'fsLR', '32k'): ['/cbica/p
rojects/spatiotemp dev plasticity/Maps/neuromaps/annotations/sydnor2021/SAaxis/fsLR/source-sydnor2021 desc-SAaxis space-fsLR den-
32k hemi-L feature.func.gii', '/cbica/projects/spatiotemp_dev_plasticity/Maps/neuromaps/annotations/sydnor2021/SAaxis/fsLR/source
-sydnor2021_desc-SAaxis_space-fsLR_den-32k_hemi-R_feature.func.gii']}
                                                                         ('tuominen', 'feoby', 'MNI152', '2mm')
```

#### Data annotation tools: brain maps and cognitive terms

# neurosynth.org

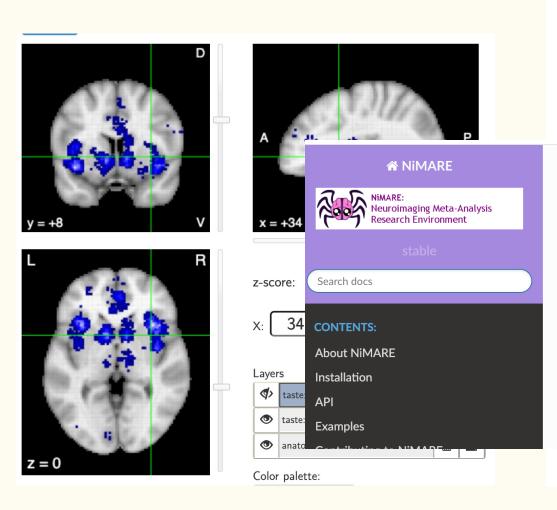

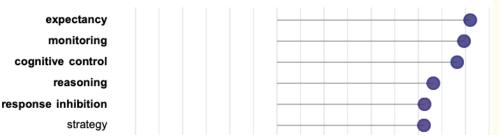

#### **Download Neurosynth**

Neurosynth's data files are stored at https://github.com/neurosynth/neurosynth-data.

```
out_dir = os.path.abspath("../example_data/")
os.makedirs(out_dir, exist_ok=True)

files = fetch_neurosynth(
    data_dir=out_dir,
    version="7",
    overwrite=False,
    source="abstract",
    vocab="terms",
)
# Note that the files are saved to a new folder within "out_dir" named "neurosynth".
pprint(files)
neurosynth_db = files[0]

-0.3    -0.2    -0.1    0.0    0.1    0.2    0.3    0.4
```

Neurosynth-neurodevelopment correlation (r)

#### Data annotation tools: gene expression (AHBA)

#### Multiscale Atlas of Gene Expression for Integrative Cortical Cartography

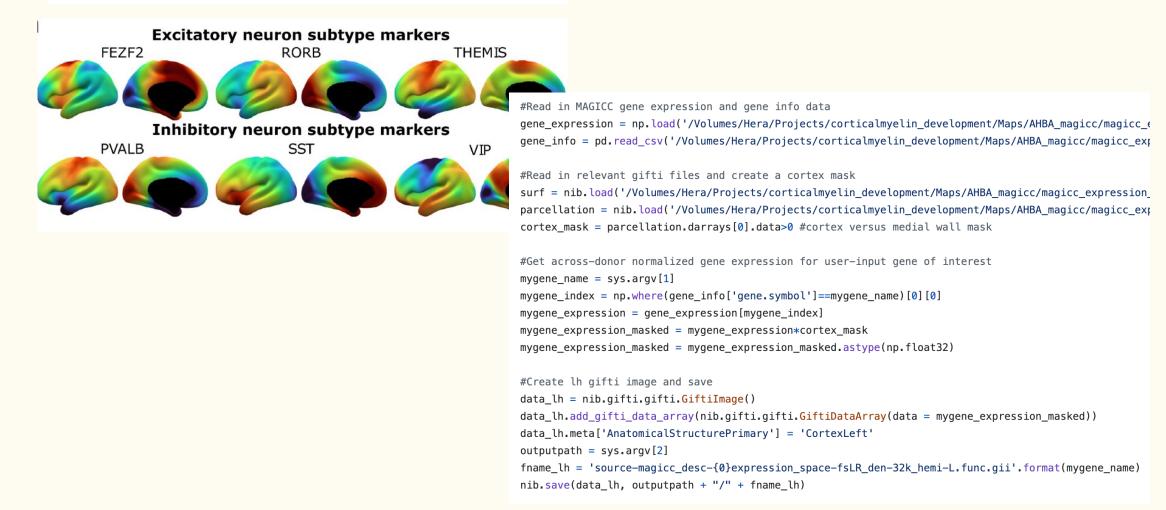

#### Data annotation tools: gene expression (AHBA)

# abagen: A toolbox for the Allen Brain Atlas genetics data

c | abagen features

accepts any volume- or surface-based atlas

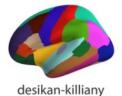

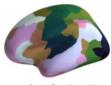

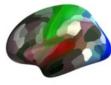

schaefer (300)

mmp

```
# Set up abagen analysis parameters
runargs=(
       --verbose #verbose, turn on python parseltongue
        --data-dir ${project_dir}/software/abagen/microarray #download donor expression data to he
        --n-proc 6 #use one processor per donor to download the AHBA data
        --probe-selection rnaseq #select the probe with the highest correlation to rnaseq data
        --lr_mirror bidirectional #mirror microarray expression samples across hemispheres to inc
        --missing interpolate #assign nodes in missing regions the nearest tissue sample and crea
        --norm-all #normalizing across matched samples only should be set to false (i.e., the norm
        --tolerance 2 #use the default tolerance of 2 standard deviations for matching tissue sam
        --sample-norm scaled robust sigmoid #method to use for within-sample, across-gene normali:
        --gene-norm scaled_robust_sigmoid #method to use to normalize gene-specific expression va
        --norm_structures #perform gene-norm only within structural classes (here, cortex by hemi
        --region-agg donors #use default (donors, not samples) option for averaging (agg-metric =
        --agg-metric mean
        --output-file ${project_dir}/Maps/AHBA_geneexpression_glasser.csv #path where the rec
# Run command line abagen to process AHBA data and generate gene x region matrices
abagen "${runarqs[@]}" ${atlas dir}/qlasser space-fsaverage5 den-10k desc-atlas hemi-R.label.gii :
```

## Data annotation tools: cortical cyto- and myelo-architecture

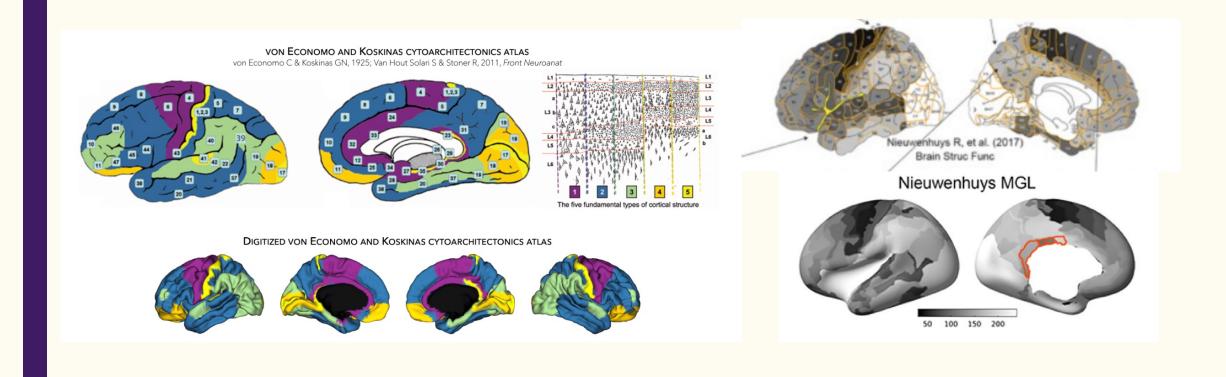

#### Data processing

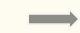

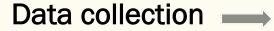

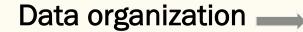

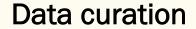

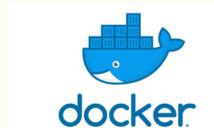

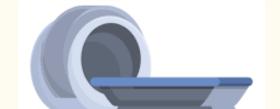

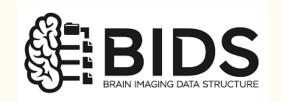

**CuBIDS**:

**Curation of BIDS** 

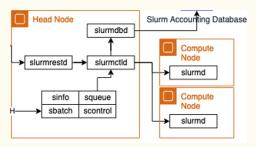

Data visualization

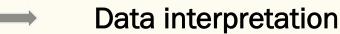

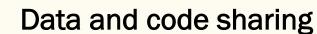

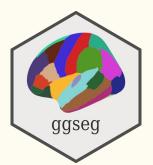

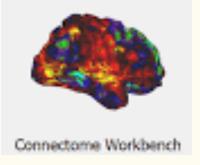

neurosynth.org

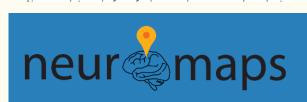

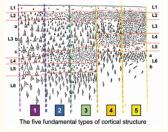

**GitHub** Pages

The project will have data documentation

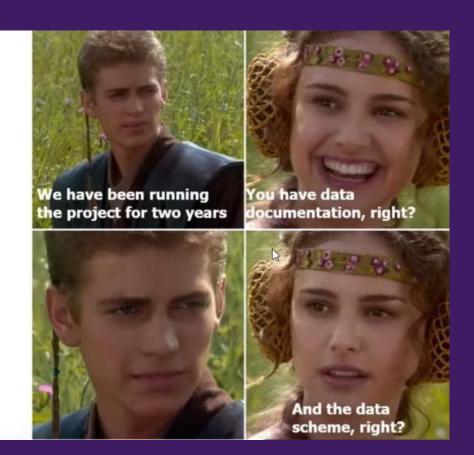

#### Github and Github pages

Code storage, version history, collaboration (git)

Code descriptions (gh-pages)

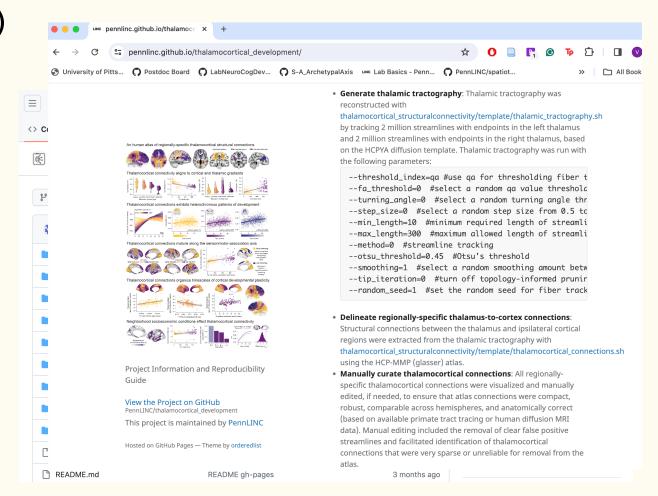

#### Github and Github pages

```
title: <br>
logo: ./ProjectFigure.png
description: <br > Project Information and Reproducibility Guide
theme: jekyll-theme-minimal
<br>
<br
# CODE DOCUMENTATION
The analytic and statistical workflow implemented in this research is described below and links to all corresponding code
<br>
### Creation of an Atlas of Human Thalamocortical Connections (HCP-Young Adult)
A novel thalamocortical structural connectivity tractography atlas was generated using a high quality diffusion template c
The thalamocortical structural connectivity tractography atlas was generated in the following steps:
* **Generate thalamic tractography**: Thalamic tractography was reconstructed with [thalamocortical_structuralconnectivity
--threshold index=ga #use ga for thresholding fiber tracking
--fa_threshold=0 #select a random ga value threshold as termination criterion for each streamline
--turning angle=0 #select a random turning angle threshold between 15-90 degrees as termination criterion for each stream
--step_size=0 #select a random step size from 0.5 to 1.5 voxels for each streamline
--min_length=10 #minimum required length of streamlines
--max_length=300 #maximum allowed length of streamlines
--method=0 #streamline tracking
--otsu threshold=0.45 #0tsu's threshold
--smoothing=1 #select a random smoothing amount between 0% to 95% for each streamline; smoothing uses previous propagatic
--tip iteration=0 #turn off topology-informed pruning
--random seed=1 #set the random seed for fiber tracking
```